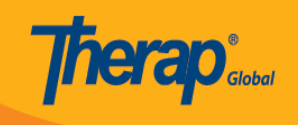

নতুন প্রোগ্রাম তৈরী করুন

যে সকল ব্যবহারকারীদের Provider Setup রোল রয়েছে তারা নতুন প্রোগ্রাম তৈরী করতে পারবেন

১. Dashboard থেকে Admin ট্যাব এ ক্লিক করুন

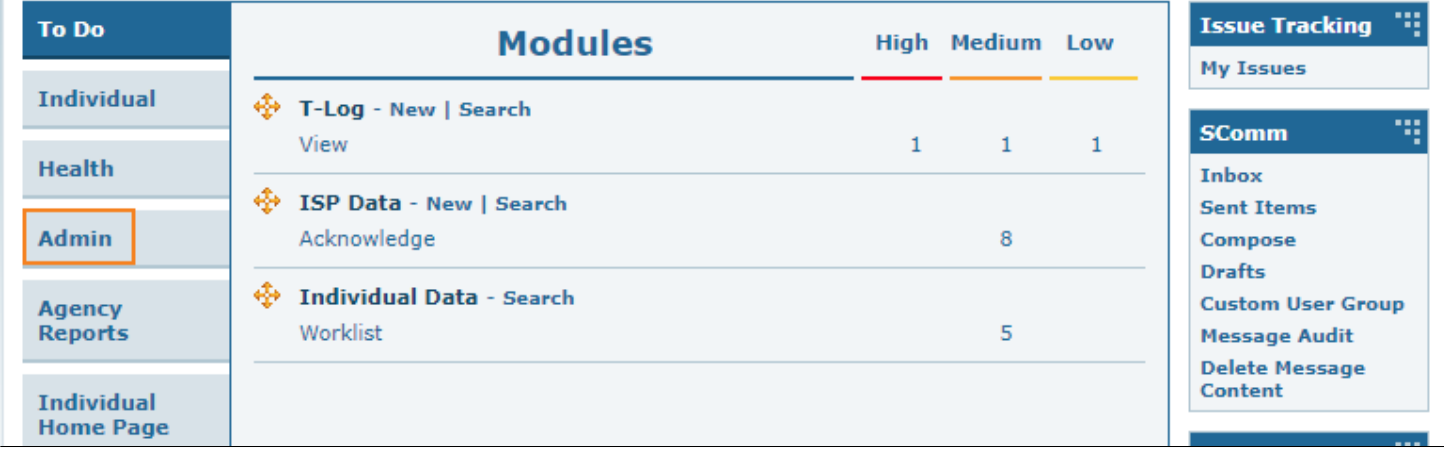

২. Program এর পাশে New লিংক এ ক্লিক করুন

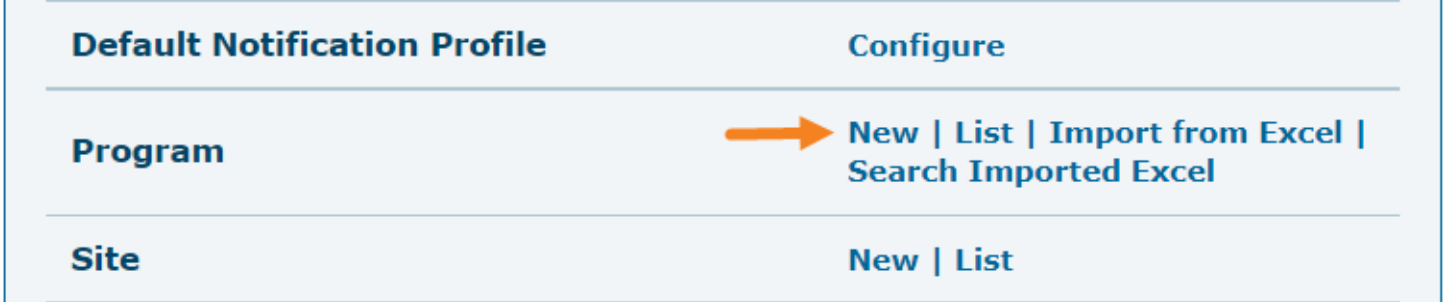

৩. Create New Program পেজ এ প্রয়োজনীয় ঘরগুলো পূরণ করুন

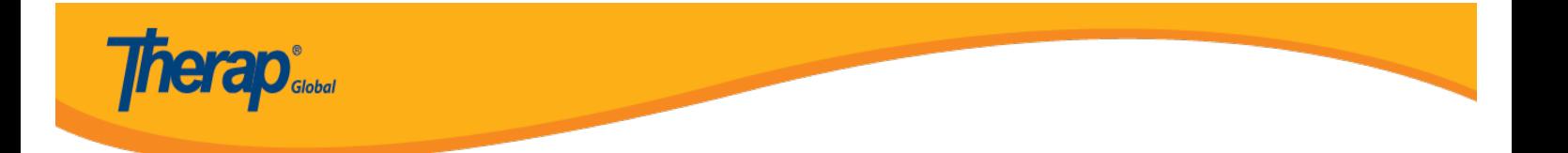

বিঃ দ্রঃ লাল তারা (\*) চিহ্নিত ঘরগুলো পূরণ করা আবশ্যক। আপনি চাইলে প্রোগ্রাম এর নাম বাংলায় ও লিখতে পারবেন

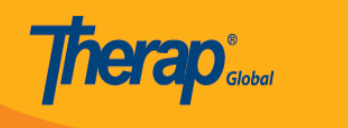

## Create New Program New

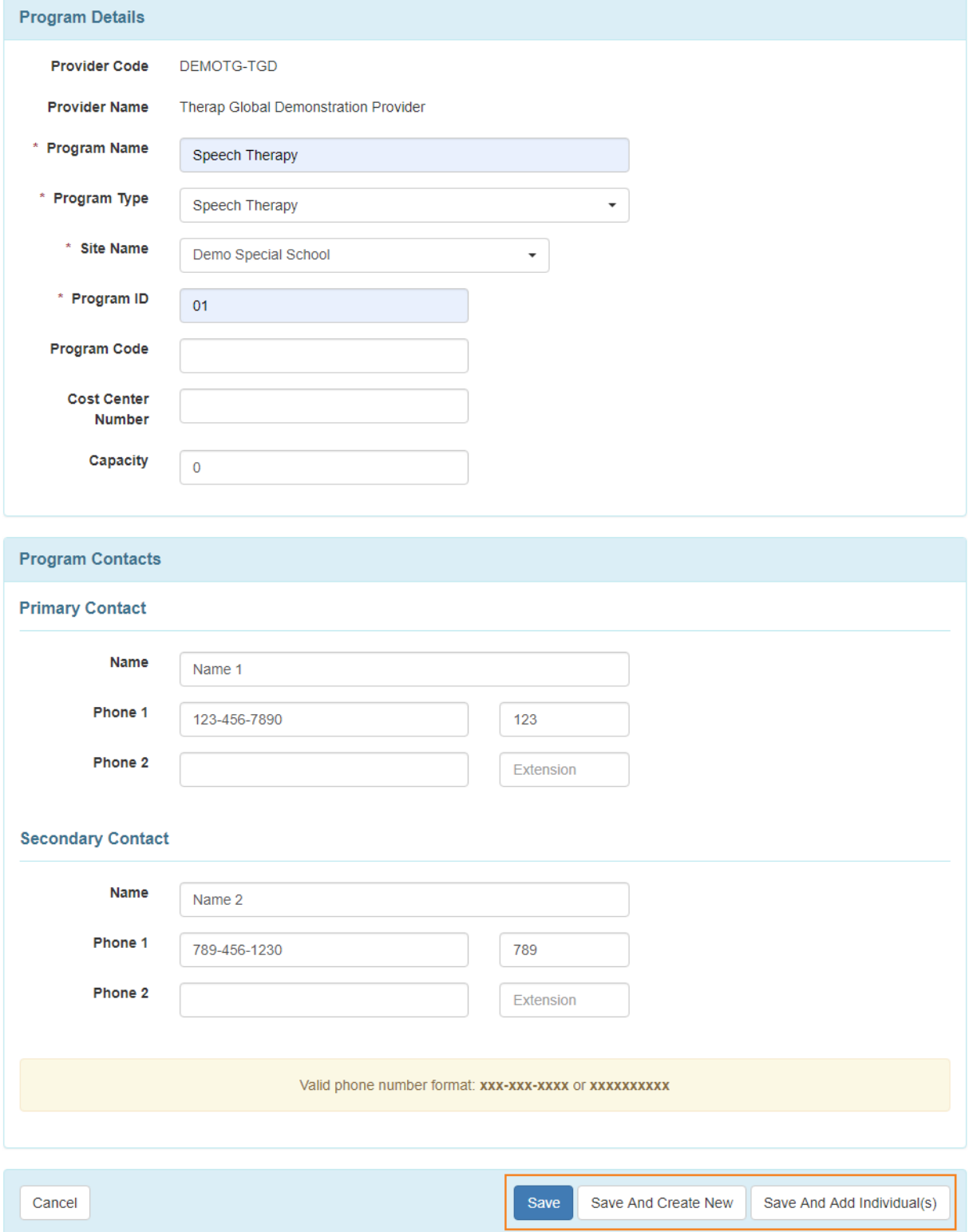

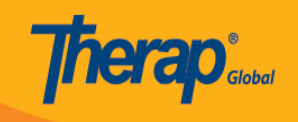

- প্রোগ্রামটি সংরক্ষণ করার জন্য Save বাটনে ক্লিক করুন
- প্রোগ্রামটি সংরক্ষণ করে আরেকটি নতুন প্রোগ্রাম তৈরির জন্য Save and Create New বাটনে ক্লিক করুন
- প্রোগ্রামটিতে শিক্ষার্থী তলিকাভুক্ত করার জন্য Save and Add Individual(s) বাটনে ক্লিক করুন

## ৪. Save বাটনে ক্লিক করার পর একটি সফল বার্তা দেখতে পাবেন

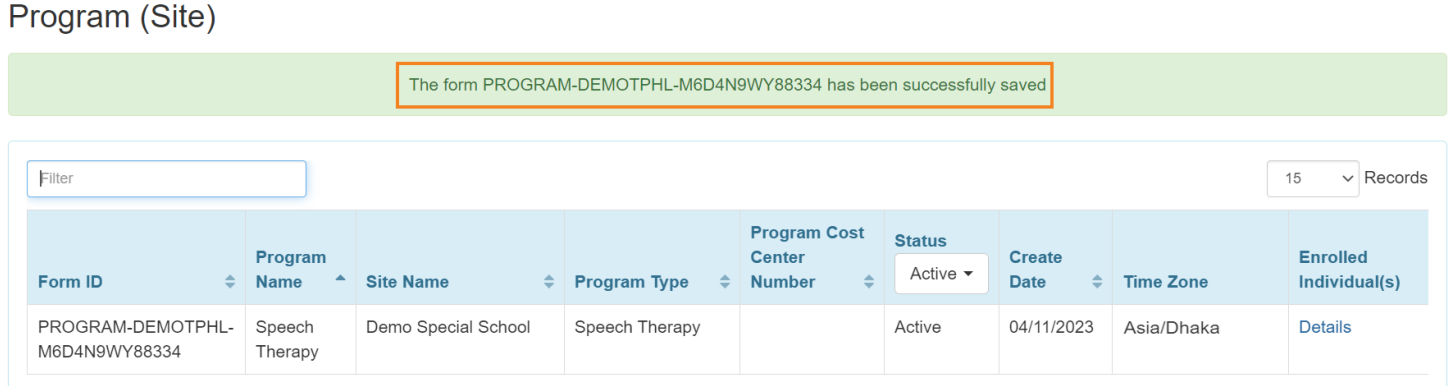